Poder Judicial

## Manual de Usuario Sistema de Mesa de Entrada Virtual Juzgados de Paz

**Tribunal Superior de Justicia de la Provincia de Santa Cruz**

## **Introducción**

El objetivo del Sistema de Mesa de Entrada Virtual para los Juzgados de Paz, es que cualquier usuario que lo requiera, pueda acceder vía internet a los Juzgados de Paz de toda la Provincia para realizar: Autorizaciones, Certificaciones de firma, Declaraciones juradas, Expedientes Civiles, Expedientes contravencionales, Expedientes de tránsito, Fotocopias, Guías de campaña u otros trámites.

## **Acceso al Sistema**

Abrir el navegador de internet, preferentemente Chrome, a continuación acceder al Sitio Oficial del Poder Judicial de Santa Cruz [www.jussantacruz.gob.ar,](http://www.jussantacruz.gob.ar/) seleccionar el menú superior llamado **Servicios Online** y elegir el Sistema de **Mesa de Entrada Virtual para Juzgados de Paz** o bien ingresar a través de la plataforma de intranet (para los abogados que han registrado su domicilio electrónico).

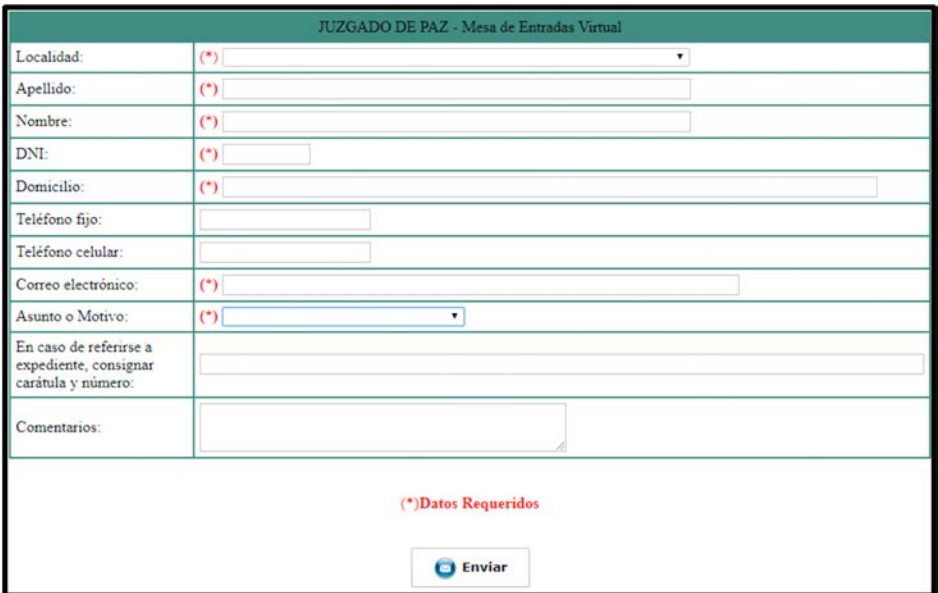

1. Una vez dentro del Sistema veremos la siguiente pantalla:

En la misma deberá seleccionar, mediante el menú desplegable, la localidad en la que está situado el Juzgado de Paz con el cual desea contactarse.

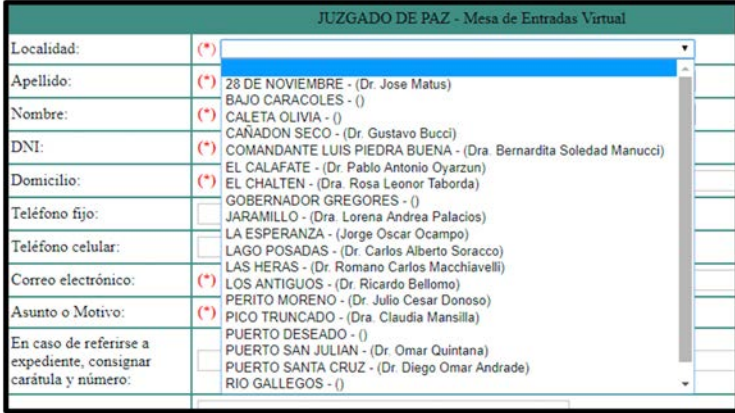

2. Posteriormente, deberá completar los datos requeridos y obligatorios (es decir todos los que figuran con símbolo: (\*)) que son: Apellido, Nombre, Nro. DNI/Pasaporte, Domicilio, Correo electrónico y seleccionar el asunto o motivo del contacto que puede ser: Autorización, Certificación de firma, Declaración jurada, Expediente Civil, Expediente contravencional, Expediente de tránsito, Fotocopias, Guía de campaña u Otro trámite. **Es importante que no haya errores en estos datos, dado que el Juzgado de Paz se contactará con Ud., en base a los datos ingresados en esta sección.**

Si conoce y lo desea, podrá completar los datos de los cuatro ítems restantes no obligatorios y presionar el botón enviar.

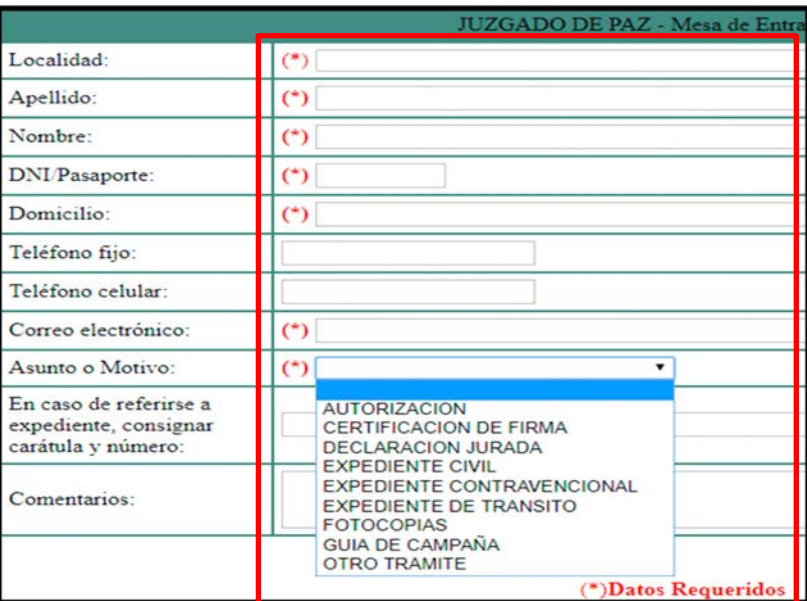

3. Una vez que envió el formulario de forma correcta, podrá visualizar una confirmación del mismo, similar al siguiente ejemplo:

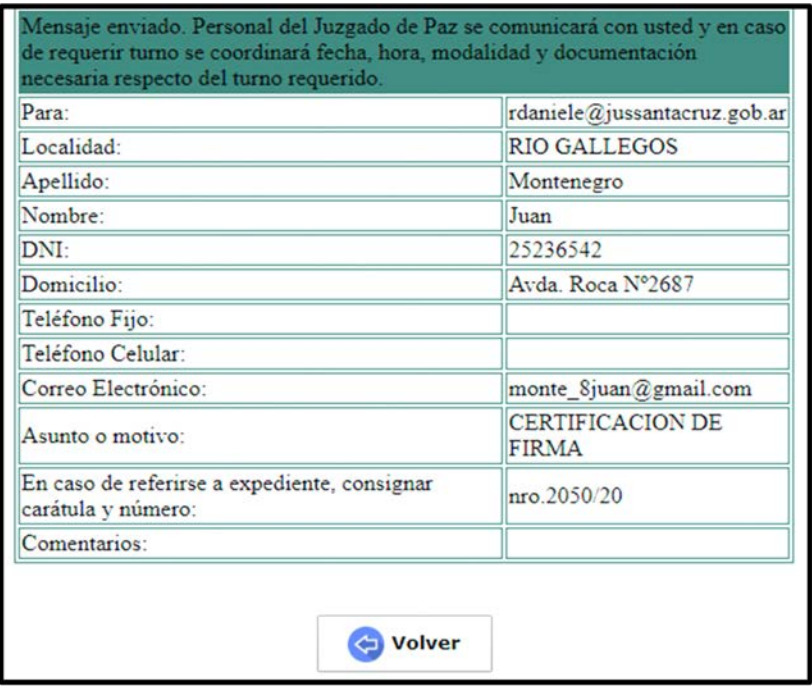